# **Making an Image from Parts:**  *Inspired by the Paintings of Giuseppe Arcimboldo*

### **OBJECTIVE:**

This assignment is meant to make you think about how to illustrate a word using objects and how to examine composition, structure, concept, photography and the scanner, and use PS in new ways. You must choose appropriate imagery to illustrate the subject you've chosen and then choose an appropriate animal form for them become.

### **INSTRUCTIONS:**

1) You will choose a theme from the list below:

- Nature
- Mechanics or Technology
- Current Season
- Holiday Decorations (Christmas, Easter, Halloween)

2) Use a minimal photograph of an animal, must be 2MP at least. Must show muscle, feather, hair clearly

3) Begin Brainstorming:

- Paste the photo of your animal in the center of a page in your sketchbook. Next to it draw/trace your animal using only shapes. Focus on adding a lot of things to create texture, muscles, joints, etc.
- Start looking at the shapes and think about objects you can use to recreate the animal and convey your theme.
- Create a branch for each feature and brainstorm several items you could use to create it. For example theme Anger and the facial feature is an horse's jaw: circular saw blades for the pupil and white of the eye, and Scythes for the lids.
- Draw, use color, get creative, use the whole page.

### **DEADLINES:**

**Week 1:** Print your photo in Black and White on classroom printer. The animal is the main and largest part of the image, the animal can be cropped.

**Week 2:** Research and Prep Requirements: Present your Mindmap in front of the class. We will show in class and discuss.

Bring items your gathered to class and scan. Bring photographs of items that are too large or that you are unable to collect.

**PHOTOGRAPHING OBJECTS:** Put a piece of paper or something simple behind the item you photograph. Fill the frame as much as possible with the item, be sure it is in focus and well exposed, do not cut off parts of its shape.

Shoot using a simple background such as a smooth white wall or neutral background that is in contrast to you objects. Having a neutral background in contrast to your objects will make selecting images from their backgrounds easier.

For example a white vase with a white wall as a background won't work, I would use a black poster board behind the white vase. You can use various things for backdrops: large pieces of poster board, ironed sheet, foam core, a wall, thick paper, etc. Make sure both the ground the object is sitting on and the background are the same neutral color or close. Poster Board makes a great seamless backdrop and is cheap.

Also use outside natural light, preferably in open shade so the shadows and highlights are not super bright/having a lot of contrast.

You can shoot objects, buildings, trees, etc. Anything you think will work. Don't crop when photographing objects, especially if you need thE whole item!

**SCANNING OBJECTS:** Scan small objects at a larger resolution 600-900, depending on how large you might want them in the final illustration. Scan anything that will be the original size or smaller at 300 resolution. Save all files as TIFF files in full color.

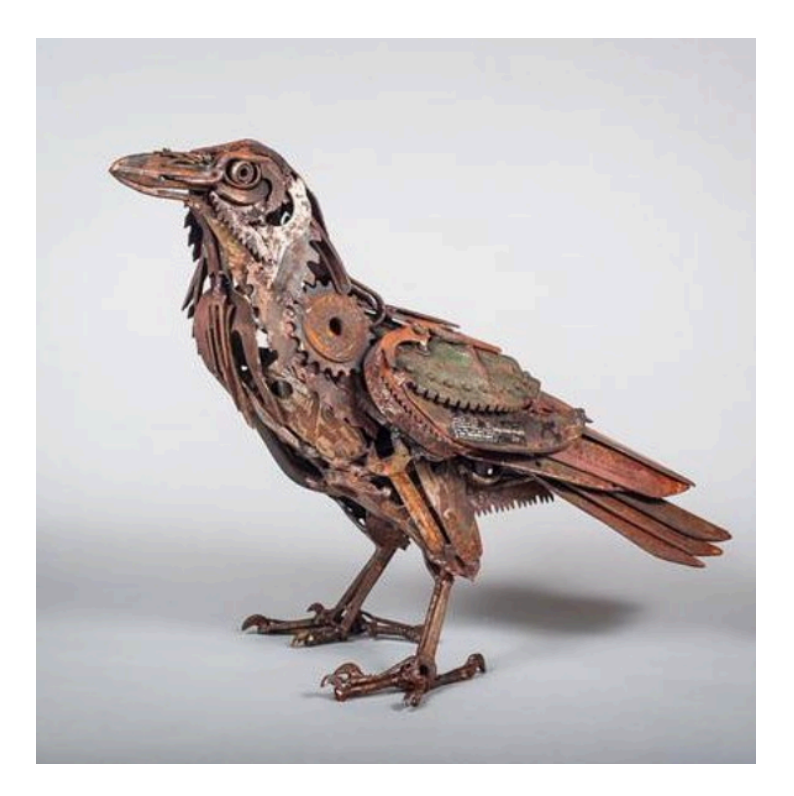

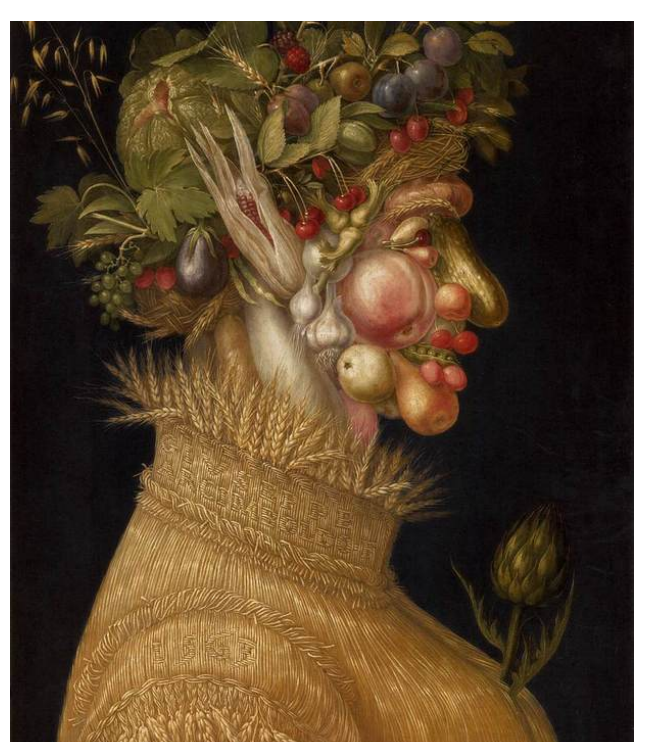

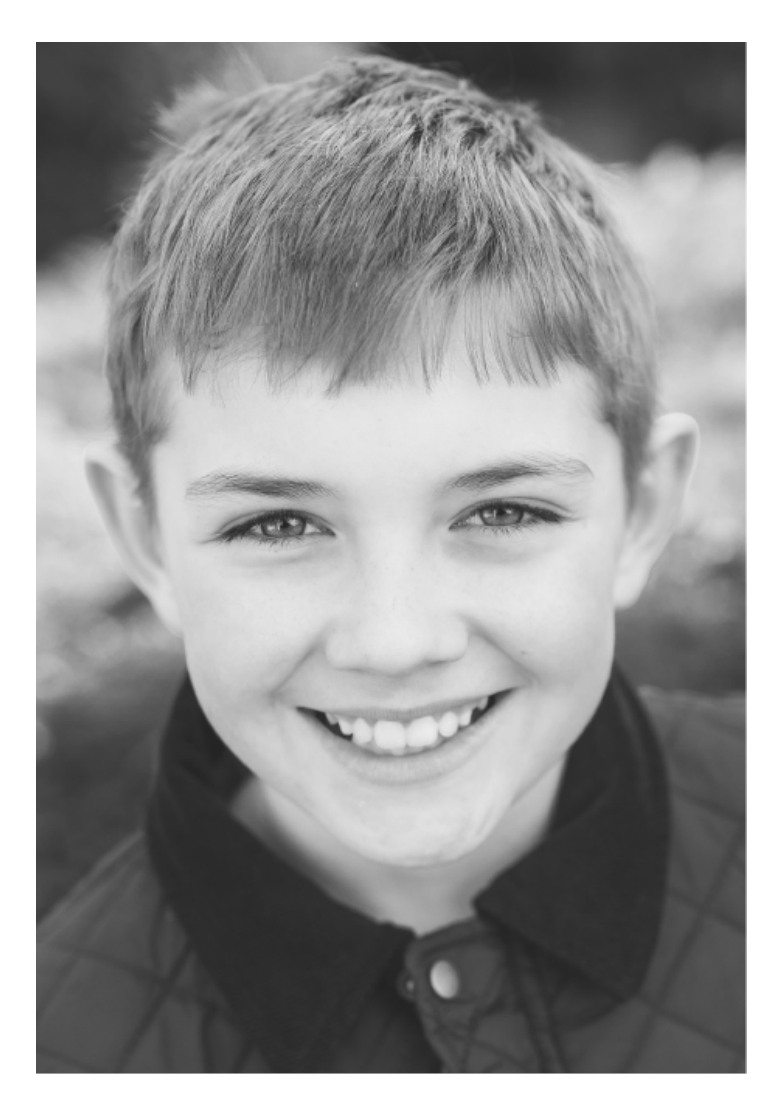

Original Photo Courtesy https://www.pexels.com/photo/portrai t-of-a-smiling-young-boy-with-a-ball-6413/

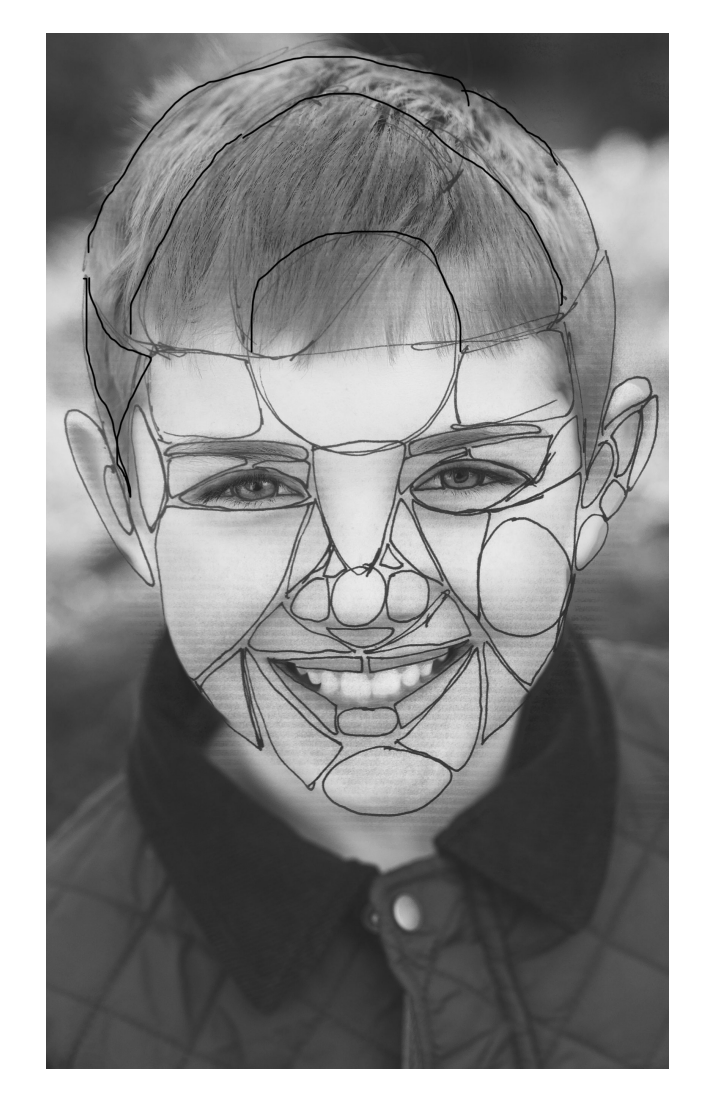

Example of the face dissected into shapes, there are many options such as a cheek made of triangles and circles or just a triangle

### IN THIS EXAMPLE THINK ABOUT

\*\*Think about what might make a good eye lid or pupil.

\*\*Think about the bridge of the nose and nostrils as separate parts.

\*\*The more you actually build the bone and muscle the better the image will be. Think about the anatomy.

Add items to create texture, think about hair, feathers, etc. Don't fill with an image use an object that mimics the texture.

**FINAL REQUIREMENTS:** This assignment is about using Photoshop as a tool to transform and create! It is also about leaning to create your own imagery using a digital camera and/or scanner.

**• FILE:** Layered, 300 ppi, PSD file and a web ready jpeg file, 72 ppi.

**• OBJECTS:** You may not DISTORT the objects you are using in order to make them fit into your face. They must keep their original shape and they must be definable as objects.

**• IMAGES:** All images used in the assignment must be made by using a digital camera operated by you and by using the scanner to photograph objects, both types of image capture must be used. NO stock photos, they are not allowed for this assignment.

No 2D printed images may be scanned and no images can be taken from the web or be someone else's work!

• IMAGE LAYERS: 10 IMAGE layers minimum, this amount does not include non-destructive editing layers.

**• ADJUSTMENT LAYERS:** At least 2, used for tone and color correction.

**• BLENDING MODES:** Use at least 1 to change the tonal values or add texture on certain layers.

**• SIZE:** 7.5x10 inches, 300 ppi .PSD format. Every image you bring into your Photoshop document should be 300 ppi and high quality (in focus and well lit).

**• FINAL IMAGE:** It must resemble your original planning in some way to show research and planning.

### **• OTHER PS REQUIREMENTS:**

Layers named for what they are Layer Groups for facial features Proper layer hierarchy Linking of layers Layer masks Proper selection methods to make clean edges

## **GRADING RUBRIC:**

Below is the grading rubric for this assignment. Use it like a checklist.

## **FILE NAMING:**

Name both files *lastname-firstinitial-a1.file format* Hand in your Layered PSD file and your JPEG file Put in Project 1 area

# **Grading Rubric:**

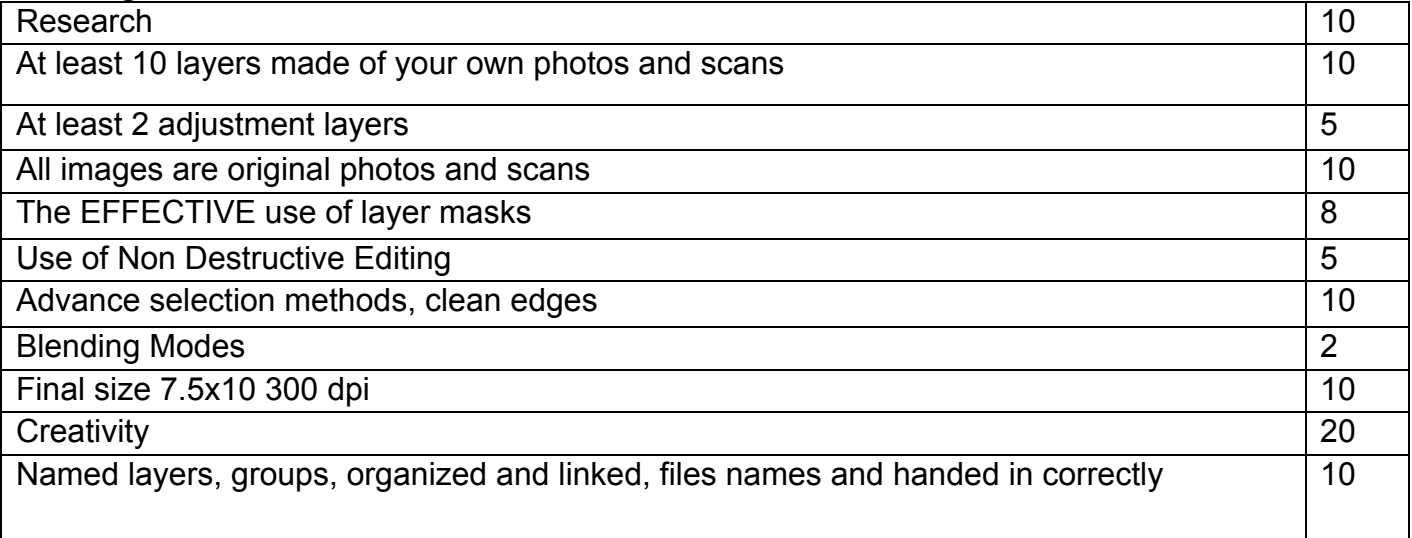

# **Susie Milosevich example:**

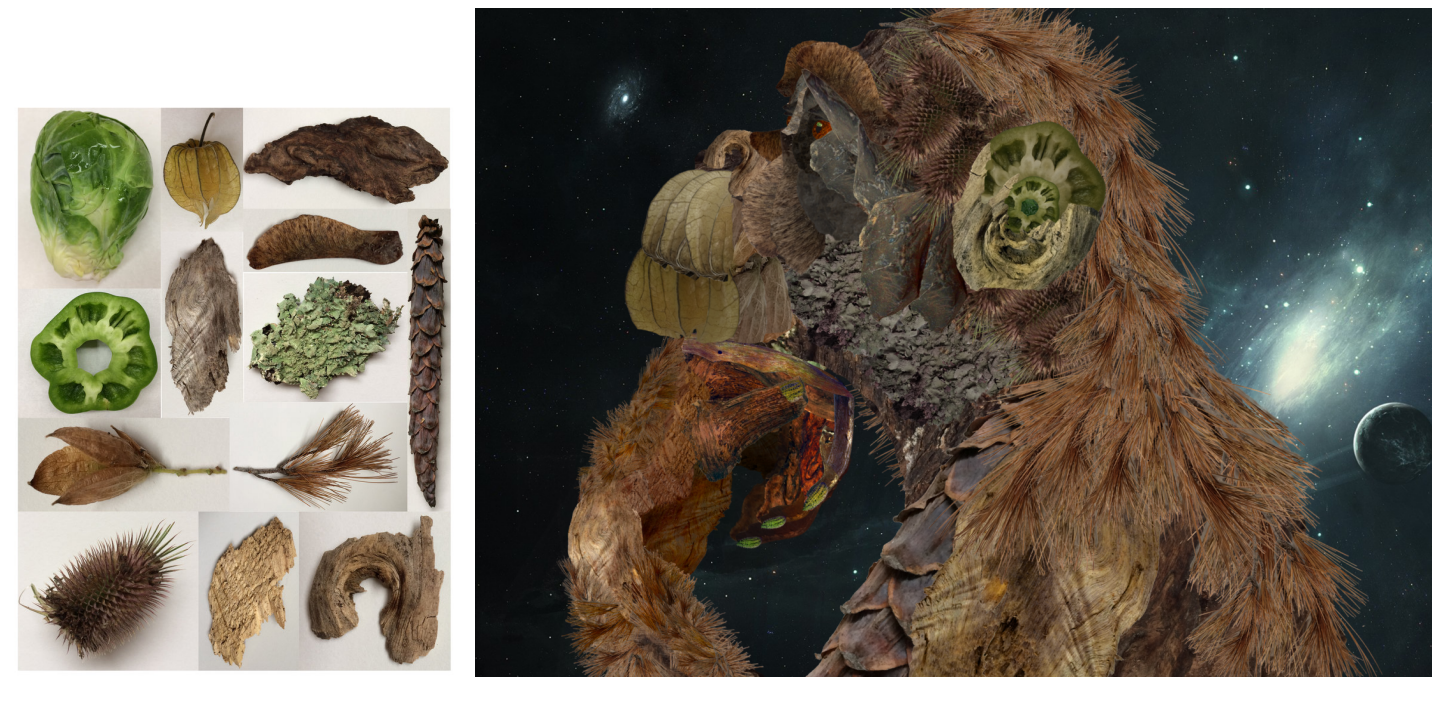